## ZOOM 使用規定 2021年7月 Ver.1 真間小PTA本部

前提

- ◆ 子どもたちの学校生活やPTAの活動をより円滑で充実したものにするために、PTAにて ZOOMを契約しました。状況に応じてご活用ください。
- ◆ 参加PCと通信環境・通信料は各自でご用意・ご負担願います。 環境が整っていない方は学校で参加していただく、資料を配付するなど考慮願います。
- ◆ 利用はPTA活動に関連した会議・打合せ、PTA活動として周知されている クラス懇親会・懇談会、学校での子どもたちの活動などに限ります。私用での利用は厳禁です。
- 学校行事での利用を最優先とします。

### 利用方法

◆ 利用時は原則1週間前までに開催責任者(以下、ホスト)が下記の宛先のオーナーへ フォーマット内容を記載してメールにて申し込み。

[mamasho.zoom@gmail.com](mailto:mamasho.zoom@gmail.com?subject=真間小PTA%20ZOOM利用申し込み)

オーナーがミーティング URL(ミーティング ID、PW、ホストキー)を発行し、ホストに返信します。 ホストはミーティング URL を余裕をもって参加者に周知してください。 ※ホストキーについては参加者には周知せず、ホストが管理してください。

- 申し込みが重複する場合、先着順としますのでご了承ください。
- 次のミーティングが入っている可能性があるため設定した日程は厳守するようお願いします。
- 「表示名」は使用目的に応じて表示させてください。 例) 委員会で使用する場合:「PTA本部 真間」 クラスで使用する場合:「児童の学年-クラス 児童氏名」「3-1 真間 太郎」など
- 個人情報保護の観点から、いかなる理由であっても、ZOOM の録音録画機能は禁止です。 また、PC・スマホ等での録画・録音・撮影もご遠慮ください。 ZOOMの使い方は真間小学校HPの [「zoomの使い方」](https://ichikawa-school.ed.jp/mama-sho/page_20210209000534) に記載されていますので、ご確認ください。

#### ホストキー

- ◆ ホストキーとはZOOM管理者のアカウントに設定されたホスト権限を会議参加者に 許可するための6桁の数値のことです。 ホストキーを使用すると下記のような機能を使えるようになります。 ホストは適宜、事前に設定してください。
	- 会議に対するセキュリティ設定 参加者に対する操作
		-
		-
		- -
			-
			- 自分自身の名前を変更
			- 自分自身のミュートを解除

#### 注意点

- オーナー不在のミーティング形式を採択します。 ホストはホストキーによって会議に対する権限を与えられます。 責任をもって会議を主催してくださるようお願いします。
- ◆ 2021年6月現在、学校のWi-Fiは未整備です。今年度中に整備予定ですので、整備後は PTAも学校からの配信可能となる予定です。

## その他

- ◆ PTAとしても初めての試みです。 使用していて気が付いたこと・改善点・要望などありましたら、PTA本部までお知らせください。
- 使用頻度や使用してみての感想を年度末にヒアリングし、次年度以降に活かしていきたい と思っています。ヒアリングの際はご協力ください。

真間小PTA本部

**[mamas](mailto:mamasho.honbu@gmail.com)ho.honbu@gmail.com**

- 
- ミーティングのロック きょうしゃ おおし おおおおおおおおおおおおおおおおおおおおおおおおおお
- ・ 待合室を有効化 ・ 参加者をホストにする
- 参加者に次を許可 きょうしょう おおし あかい あかい あかい あいきょう
	- 画面の共有 - - - - 参加者の名前を変更する
	- チャット キュー キュー インクリック 一会議から削除する

# ZOOM 利用手順

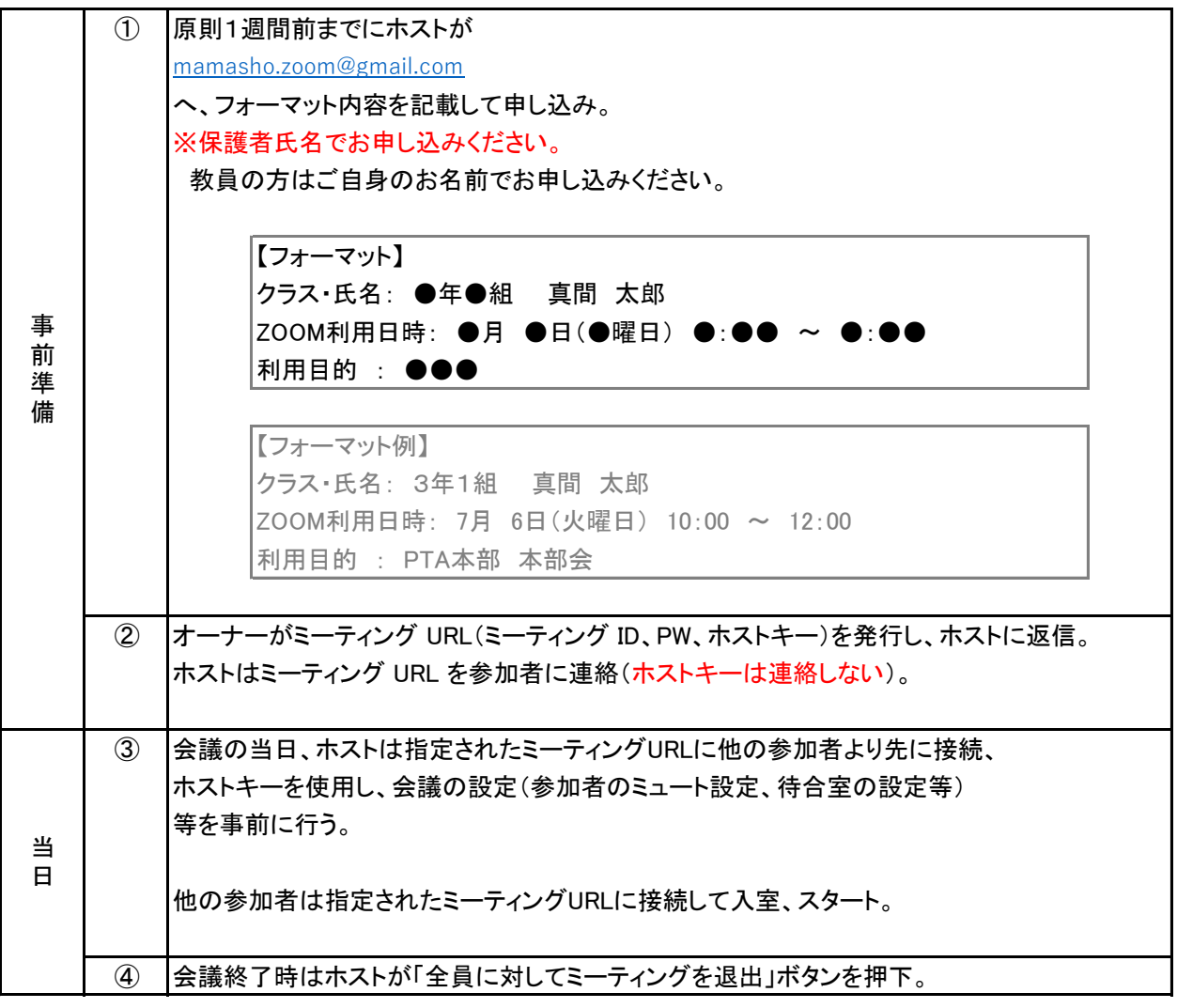

「ホストキー」の設定

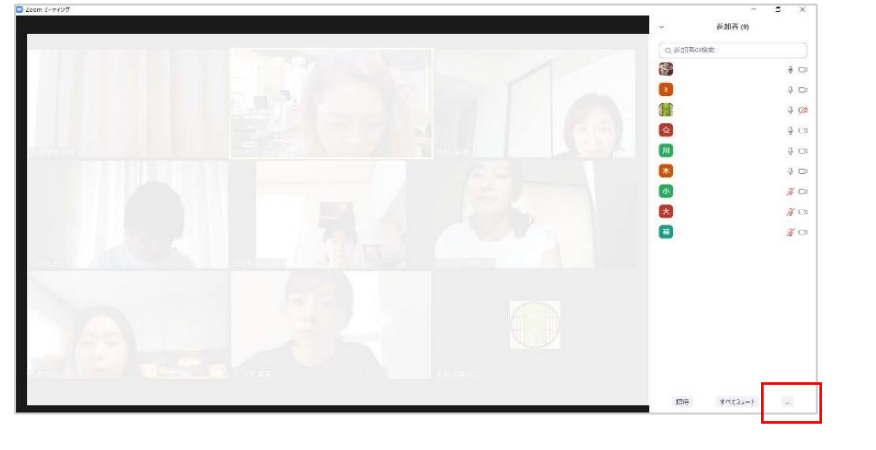

ZOOMのミーティングに 参加すると下部に出る 「参加者の管理」 マークを押下。 参加者の一覧が出たら右下 の設定部分(「・・・」もしくは 「ホストの要求」)にホストキー を入力するとホスト権限が 与えられ、以下の機能が操作 可能になります。

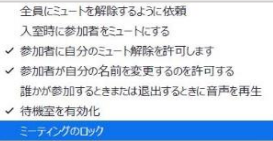